# kamstrup

Руководство по монтажу и эксплуатации

### **MULTICAL® 603**

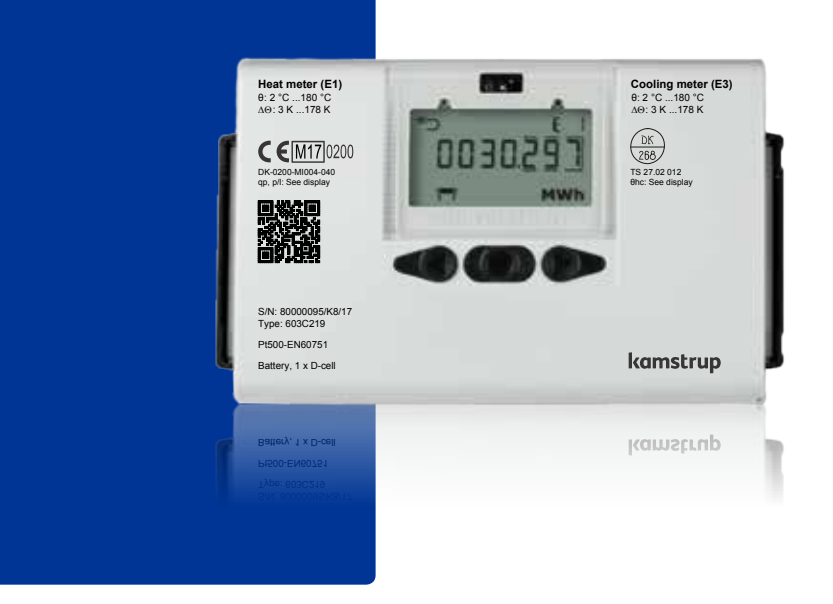

**ЗАО «Камструп»** · 141008, Московская область · г. Мытищи, ул. Колпакова, д. 26 · Т:+7495 545 0001 · info@kamstrup.ru · kamstrup.com

### **Информация**

#### **Допустимые рабочие условия / диапазоны измерений**

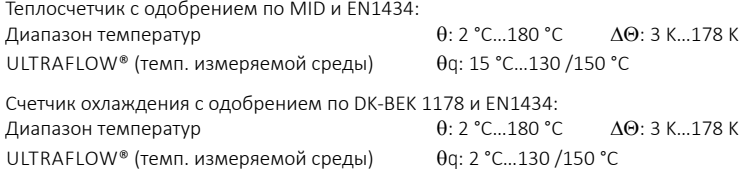

#### **MID маркировка**

#### **Механическое окружение**

Класс M1 и M2

#### **Электромагнитное окружение**

Класс E1 (бытовое/легкое промышленное) и класс E2 (промышленное). Сигнальные кабели счетчика должны прокладываться на расстоянии мин. 25 см от других электроустановок.

#### **Климатическое окружение**

Для установки в помещениях с неконденсируемой влажностью, температура окруж. среды 5…55 °C.

#### **Обслуживание и ремонт**

Обслуживающая организация может заменять пары датчиков температуры, расходомеры, модули питания и связи. Другие виды ремонта требуют последующей поверки в аккредитованной лаборатории.

#### **Выбор пары датчиков температуры**

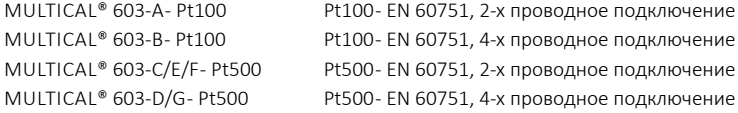

#### **Батарея для замены**

Kamstrup типа HC-993-09 (2 x A-элемента) Kamstrup типа HC-993-02 (1 x D-элемента)

#### **Модули связи**

Обзор имеющихся модулей приведен в параграфе Модули связи.

### **Содержание**

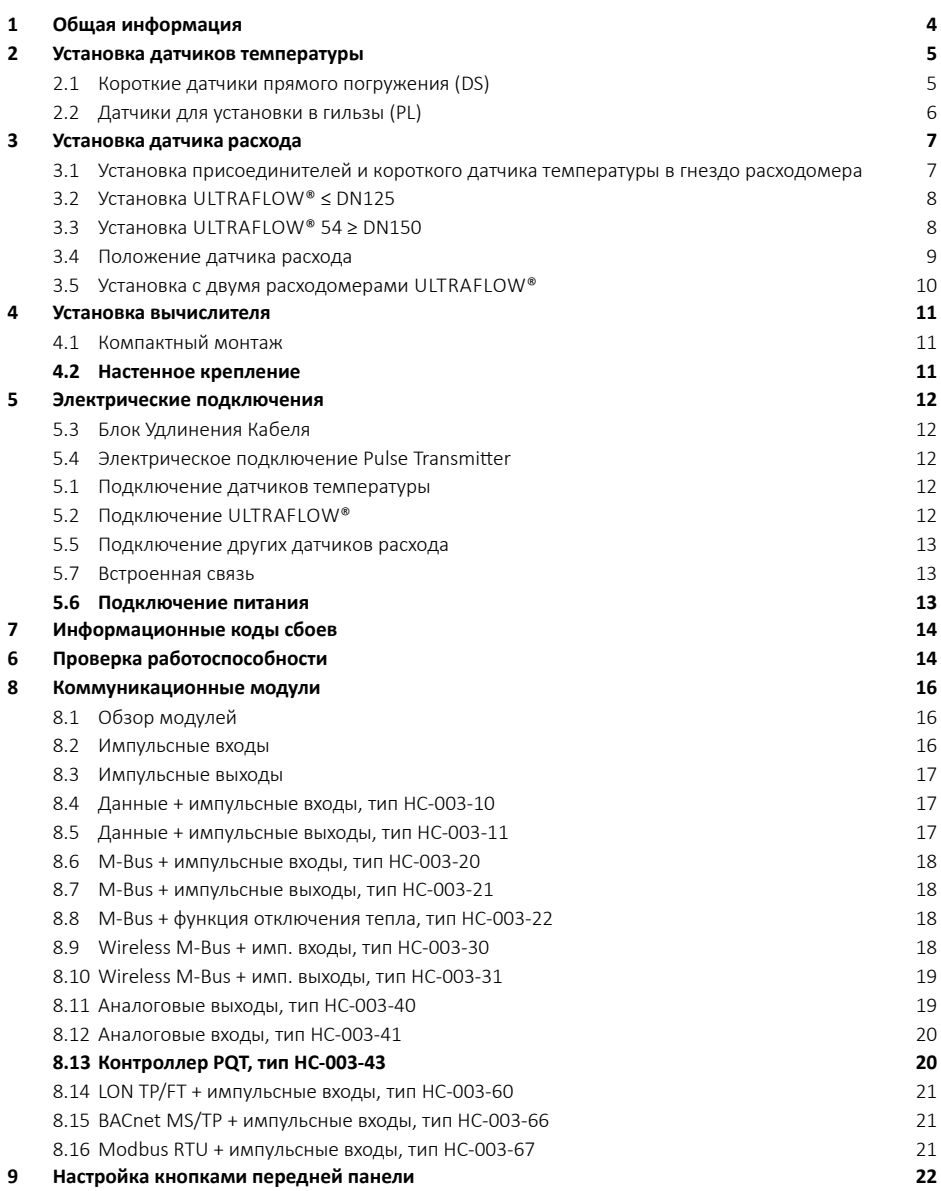

### **1 Общая информация**

**Необходимо полностью ознакомиться с данным руководством перед установкой теплосчетчика. В случае неправильного монтажа гарантийные обязательства Kamstrup теряют силу. При подключении сетевого питания 230 В существует риск электротравм. При работах по установке датчиков расхода существует риск выхода струй горячего теплоносителя из трубопровода под давлением. Если температура теплоносителя больше 60 °C, датчик расхода необходимо защитить от нежелательного контакта.**

Внимание! При установке должны быть обеспечены следующие условия:

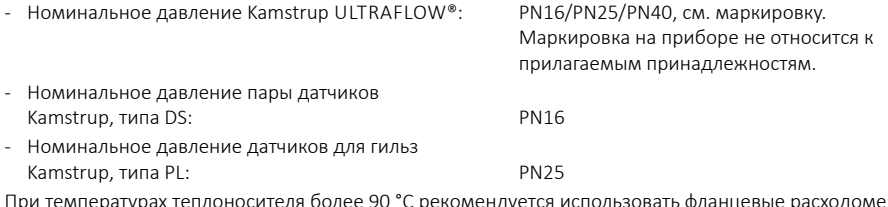

При температурах теплоносителя более 90 °C рекомендуется использовать фланцевые расходомеры и настенный монтаж вычислителя MULTICAL®.

При температурах теплоносителя ниже окружающей температуры MULTICAL® должен устанавливаться на стену, датчик расхода должен иметь специальное влагозащищенное исполнение.

### **2 Установка датчиков температуры**

Датчики температуры для измерения температур подачи и обратки составляют подобранную пару, которую нельзя разделять. Датчики температуры обычно поставляются подключенными к вычислителю с завода. В соответствии с EN 1434/OIML R75 длина кабеля не должна изменяться. Если необходима замена, заменяются оба датчика.

Датчик с красной маркировкой предназначен для установки в подающей трубе. Другой датчик с синей маркировкой устанавливается в обратной трубе. Монтаж вычислителя описан в параграфе "Электрические соединения".

**Внимание:** Кабели датчиков нельзя выдергивать или растягивать. Учитывайте это при креплении кабелей и не затягивайте крепления слишком сильно, так как это может повредить кабели. Также обратите внимание, что в системах охлаждения и комбинированных системах тепло\холодоснабжения датчики необходимо устанавливать снизу.

#### **2.1 Короткие датчики прямого погружения (DS)**

Короткие датчики прямого погружения в трубах диаметрами до ДУ25 могут устанавливаться в специальные шаровые краны с гнездом M 10 для установки датчика. Также их можно устанавливать в стандартные тройники. Kamstrup A/S поставляет латунные ниппели R½ и R¾ для установки коротких датчиков прямого погружения. Короткий датчик прямого погружения также можно установить в гнездо корпуса на некоторых расходомерах производства Kamstrup A/S. Латунные гайки датчиков необходимо затягивать с легким усилием (примерно 4 Нм) с помощью торцевого ключа 12 мм и пломбировать с помощью проволоки и пломб.

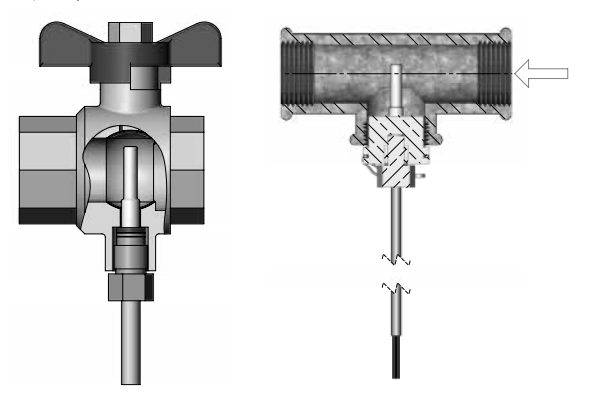

#### **2.2 Датчики для установки в гильзы (PL)**

Гильзы для датчиков могут устанавливаться, например, в привары или в угловые тройники под углом 45°. Конец гильзы датчика должен находиться в середине потока теплоносителя. Датчик температуры должен вставляться в гильзу до конца. Если требуется быстрое время реакции датчика, можно использовать неотвердевающую термопроводную пасту. Пластиковый кембрик на кабеле датчика сдвигается в гильзу и закрепляется прилагаемым винтом для пломбирования M4. Винт затягивается только пальцами. Гильзы пломбируются проволокой и пломбами.

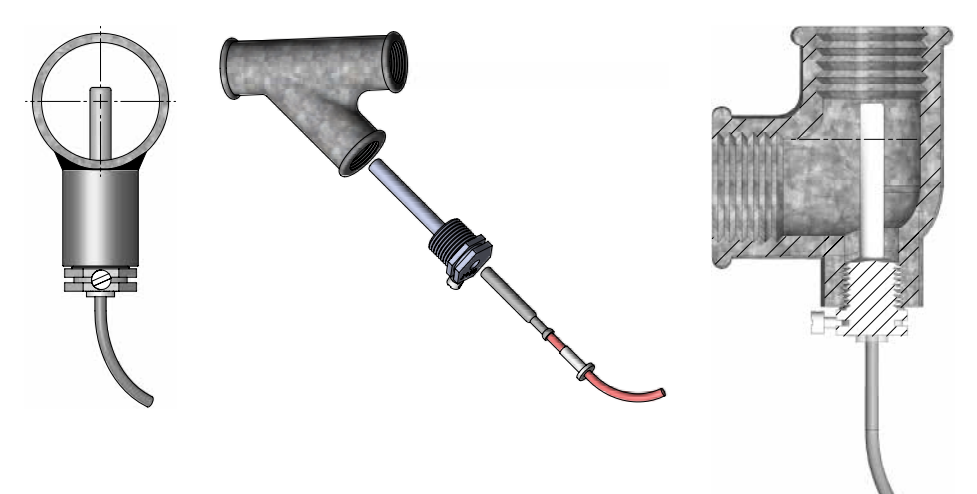

### **3 Установка датчика расхода**

Перед установкой датчика расхода систему необходимо промыть и удалить защитные колпачки\ пластиковые диафрагмы с корпуса датчика расхода.

Место установки датчика расхода обозначено на типовой этикетке вычислителя или на дисплее, где Обозначает расположение в подаче, а д $\supset$ означает расположение в обратке. Направление потока обозначено стрелкой на корпусе датчика расхода.

#### **3.1 Установка присоединителей и короткого датчика температуры в гнездо расходомера**

Короткий датчик температуры прямого погружения Kamstrup можно использовать только в системах с давлением PN16. Датчик расхода и любые устанавливаемые заглушки могут использоваться в системах с давлением PN16 и PN25. Датчик расхода может иметь маркировку PN16 или PN25 по требованию. Прилагаемые присоединители (если имеются) предназначены для систем с PN16. Для систем с PN25 должны использоваться соответствующие присоединители.

**При установке датчиков расхода с номинальными типоразмерами G¾Bx110 мм и G1Bx110 мм, необходимо убедиться, что длины резьбы достаточно для установки.**

Гайки и прокладки устанавливаются как показано на рисунке.

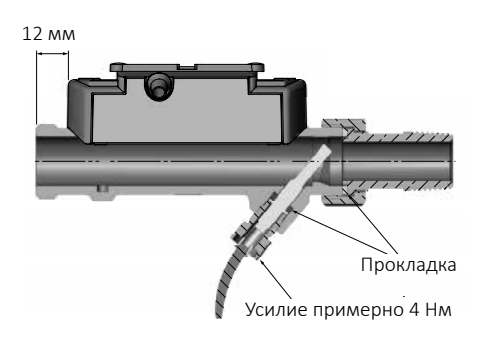

#### **3.2 Установка ULTRAFLOW® ≤ DN125**

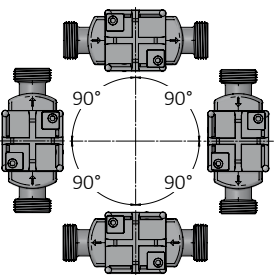

Датчик расхода можно устанавливать горизонтально, вертикально или под углом.

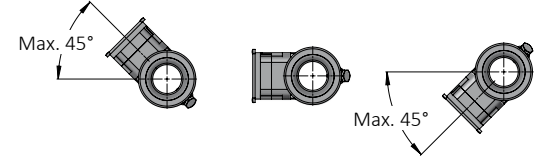

Пластиковый корпус электроники датчика расхода должен располагаться сбоку (при горизонтальном монтаже). Если необходимо, датчик расхода можно повернуть на угол ±45° относительно оси трубопровода\*.

- $*$  Датчики расхода типа 65-5-XXHX-XXX номиналов q<sub>p</sub> 0.6...2.5 м3/ч не должны быть установлены пластиковым корпусом вверх.
- **Внимание:** В системах, где температура теплоносителя ниже окружающей температуры, должны использоваться ULTRAFLOW® во влагозащитном исполнении. В то же время, пластиковый корпус электроники ULTRAFLOW® не должен быть повернут вниз. Рекомендуется положение пластикового корпуса на 45° вверх.

#### **3.3 Установка ULTRAFLOW® 54 ≥ DN150**

См. руководство по монтажу и эксплуатации № 5512-887.

#### **3.4 Положение датчика расхода**

Датчики расхода Kamstrup не требуют прямых участков на входе и выходе для соответствия Директиве по Измерительному Оборудованию (MID) 2014/32/EU, OIML R75:2002 и EN 1434:2015. Прямой участок на входе может потребоваться только в случаях сильных турбулентностей перед расходомером. Рекомендуется следовать указаниям CEN CR 13582.

- **A** Рекомендованное положение.
- **B** Рекомендованное положение.
- **C** Недопустимое положение, риск возникновения воздушной пробки.
- **D** Допустимое положение в закрытой системе.
- **E** Недопустимо располагать расходомер сразу после задвижки, кроме блокирующих шаровых кранов, которые должны быть полностью открыты, если не используются для блокирования.
- **F** Недопустимо располагать расходомер сразу до или после насоса.
- **G** Недопустимо располагать расходомер сразу после двух изгибов трубопровода в разных плоскостях.

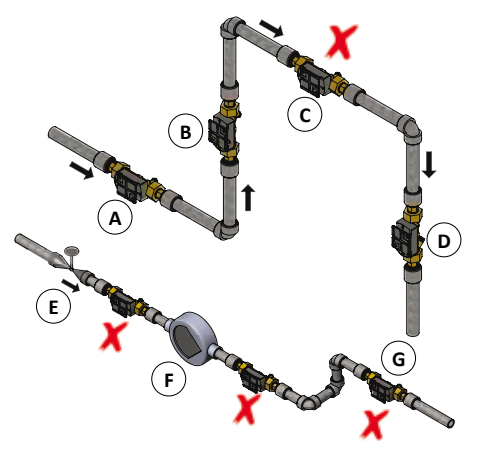

Для предотвращения кавитации противодавление (давление на выходе датчика расхода) должно быть минимум 1.5 бар при  $q_p$  (номинальном расходе) и минимум 2.5 бар при  $q_s$  (максимальном расходе). Это справедливо при температурах до примерно 80 °C. Датчик расхода не должен подвергаться воздействию давления ниже атмосферного (разрежению).

#### **3.5 Установка с двумя расходомерами ULTRAFLOW®**

MULTICAL® может работать в различных схемах с двумя расходомерами ULTRAFLOW®, включая схему для определения утечек и открытую схему. При монтаже двух расходомеров ULTRAFLOW® с одним вычислителем MULTICAL®, необходимо обеспечить надежное электрическое соединение двух труб, на которых установлены расходомеры. Если расходомеры устанавливаются на трубах рядом с теплообменником, он обеспечит такое электрическое соединение.

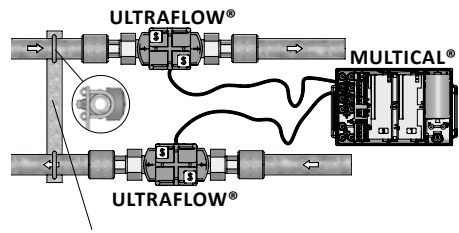

**Электрическое соединение**

- Подающая и обратная трубы электрически соединены.
- Части труб, которые имеют электрический контакт с расходомерами, не должны подвергаться сварке.

На узлах учета, где электрическое соединение труб невозможно, либо где есть риск проведения электросварочных работ\* с трубами, один из двух расходомеров ULTRAFLOW® должен подключаться через Импульсный передатчик, обеспечивающий гальваническую развязку с вычислителем MULTICAL®.

\* Электросварку следует проводить, выполняя заземление как можно ближе к точке сварки. Выход расходомера из строя в результате сварочных работ не покрывается заводской гарантией.

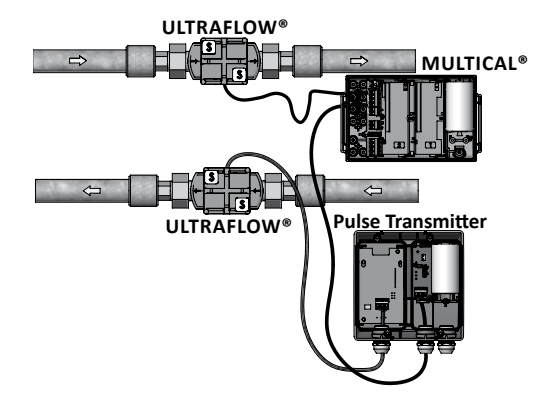

### **4 Установка вычислителя**

Вычислитель MULTICAL® 603 может устанавливаться разными способами - как непосредственно на расходмер ULTRAFLOW® (компактный монтаж), так и на стену (настенный монтаж).

#### **4.1 Компактный монтаж**

При компактном монтаже вычислитель MULTICAL® устанавливается непосредственно на расходомер ULTRAFLOW® - необходимо надвинуть вычислитель на специальные направляющие на пластиковом корпусе расходомера. После установки вычислитель пломбируется проволокой или наклейкой. Если есть риск возникновения конденсата (например, в системах охлаждения), вычислитель должен устанавливаться на стене. Кроме того, в системах охлаждения расходомер должен иметь влагозащищенное исполнение..

**Внимание:** При компактном монтаже с некоторыми типами

ULTRAFLOW® нужно использовать угловое крепление, которое обеспечивает удобный для обзора дисплея угол установки вычислителя и правильный угол

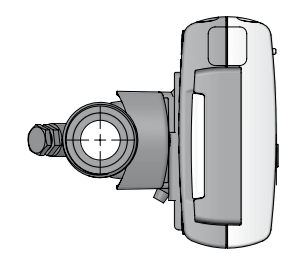

# установки ULTRAFLOW®.

#### **4.2 Настенное крепление**

MULTICAL® можно установить на стене. Это делается с помощью настенного крепления, которое является аксессуаром вычислителя MULTICAL®. Используйте крепление в качестве шаблона для разметки, просверлите в стене два отверстия по 6 мм. Установите настенное крепление с помощью прилагаемых дюбелей и шурупов. Надвиньте MULTICAL® на направляющие крепления также, как при компактном монтаже.

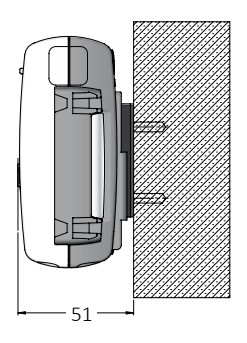

### **5 Электрические подключения**

#### **5.1 Подключение датчиков температуры**

Датчики температуры подключаются к вычислителю MULTICAL® через соединительную колодку. В зависимости от типа счетчика датчики подключаются к клеммам колодки согласно обозначениям таблицы.

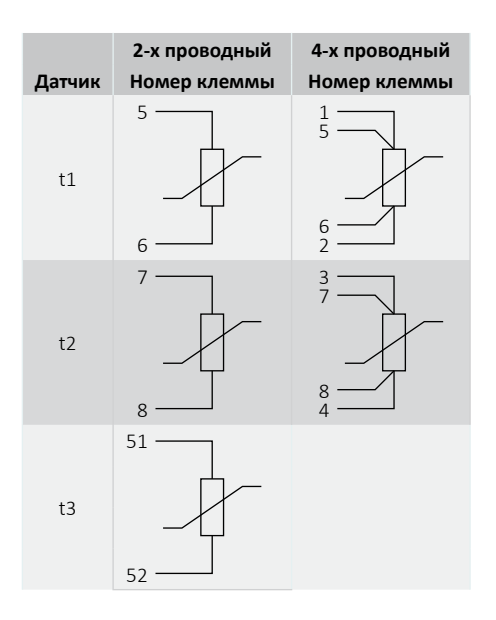

#### **5.2 Подключение ULTRAFLOW®**

ULTRAFLOW® подключается к вычислителю MULTICAL® через соединительную колодку согласно обозначениям таблицы.

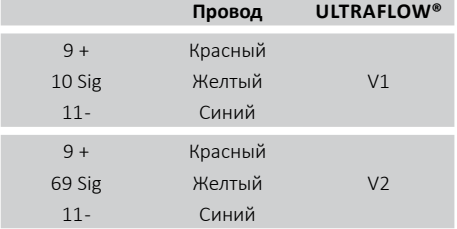

#### **5.3 Блок Удлинения Кабеля**

Если требуется кабель длиной более 10 м между MULTICAL® и ULTRAFLOW®, есть возможность удлинить кабель от 10 до 30 м с помощью Блока Удлинения Кабеля. См. подробно документ 5512- 2008.

#### **5.4 Электрическое подключение Pulse Transmitter**

Если ULTRAFLOW® 54 подключается к оборудованию других производителей, он должен подключаться через Pulse Transmitter или Pulse Divider. См. подробности в инструкции 5512-1387.

#### **5.5 Подключение других датчиков расхода**

Другие датчики расхода с пассивным выходом – герконовым контактом или транзисторным выходом – могут подключаться к MULTICAL® на клеммы согласно таблице. Убедитесь в правильности подключения + и – для датчиков расхода с транзисторным выходом.

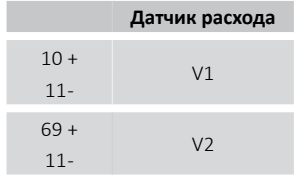

 $10B +$ 

 $11B -$ 

**Датчик расхода**

 $V<sub>1</sub>$ 

Некоторые модификации вычислителя MULTICAL® могут подключаться к датчикам расхода с активным импульсным выходом 24 В на клеммы согласно таблице. Убедитесь в правильности подключения + и -.

#### **5.6 Подключение питания**

#### **5.6.1 Питание от батареи**

MULTICAL® может поставляться с батареями питания различных типов. Оптимальный срок службы батареи достигается при окружающей температуре до 30 °C, например, при настенном монтаже. Напряжение литиевой батареи практически постоянно в течении всего ее срока службы (примерно 3.65 В DC). Поэтому невозможно определить оставшийся заряд измерением напряжения. Однако имеется информационный код сбоя, сообщающий о низком напряжении батареи, см. параграф "Информационные коды сбоев". Батарея не подлежит перезарядке и закорачиванию. Использованные батареи подлежат утилизации авторизованными организациями, например, Kamstrup A/S. Подробно см. документ об эксплуатации и утилизации литиевых батарей (5510-408).

#### **5.6.2 Питание от сети**

MULTICAL® может иметь модули питания 24 В AC\* или 230 В AC.

Модули питания имеют класс защиты II и подключаются двух проводным кабелем (без заземления) через большой кабельный ввод в нижней части вычислителя. Для подключения к сети используется кабель с внешним диаметром 5-8 мм, необходимо надежно проложить и закрепить кабель. При подключении к сети 230 В AC необходимо соблюдать действующие правила электромонтажа. MULTICAL® может поставляться с кабелем питания 2 x 0.75 мм². Кабель питания должен быть защищен соответствующим предохранителем.

В случае сомнений следует получить консультацию у авторизованного электрика для оценки всей электроустановки. Учтите, что работы в стационарных электроустановках и распределительных щитах должны проводиться только авторизованным персоналом.

При установке в Дании следует руководствоваться правилами "Установка счетчиков потребления ресурсов с питанием от сети" от Датского национального бюро безопасности.

\* При использовании модуля питания 24 В AC/В DC "высокой мощности, MULTICAL® может питаться от сети 24 В DC.

#### **5.7 Встроенная связь**

Некоторые модификации MULTICAL® 603 имеют встроенный модуль связи M-Bus. Шина M-Bus подключается к соединительной колодке на клеммы 24 и 25.

### **6 Проверка работоспособности**

После завершения монтажа теплосчетчика проведите проверку его работы. Откройте терморегуляторы и задвижки для запуска циркуляции в системе отопления. Нажимая кнопку передней панели MULTICAL® для смены показаний убедитесь, что отображаемые параметры расходов и температур правдоподобны.

## **7 Информационные коды сбоев**

MULTICAL® производит постоянный мониторинг ряда важных параметров. При возникновении сбоя при измерениях или в работе системы отопления, на дисплее появится мигающий символ "INFO". Символ "INFO" продолжит мигать до тех пор, пока сбой имеет место, независимо от текущего показания дисплея. Символ "INFO" автоматически отключится после устранения причины сбоя. Для показа текущего сбоя в MULTICAL® необходимо дойти до пункта меню сбоев, при котором INFO не будет мигать, а будет гореть постоянно. Показание инфо кодов сбоев доступно как в меню USER, так и в меню TECH. Инфо код состоит из 8 знаков, каждый из который относится к определенной функции. Например, вся информация о датчике температуры t1 на дисплее отображается вторым знаком слева.

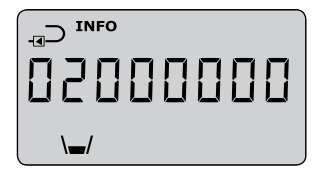

#### MULTICAL® 603

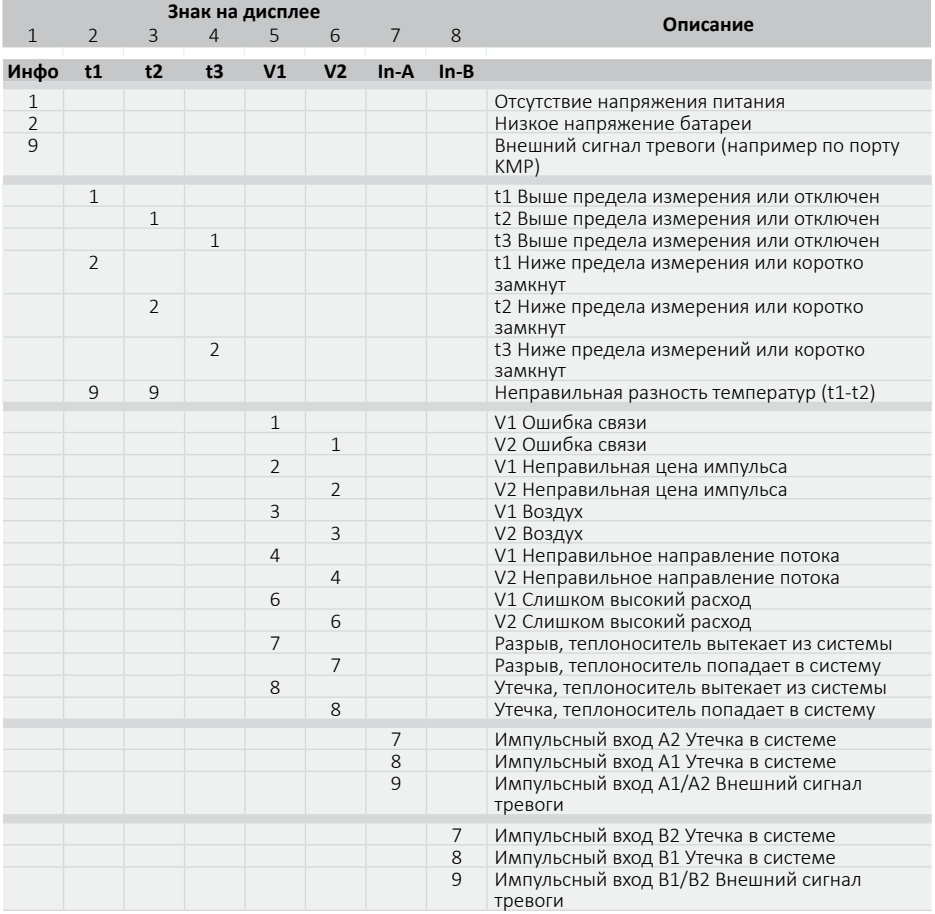

### **8 Коммуникационные модули**

Возможности MULTICAL® 603 могут быть расширены с помощью ряда коммуникационных модулей. Ниже кратко описаны импульсные входы/выходы и другие функции модулей.

**Внимание:** Перед заменой или установкой модулей питание счетчика необходимо отключить. То же необходимо сделать при установке антенны.

#### **8.1 Обзор модулей**

Коммуникационные модули MULTICAL® 603.

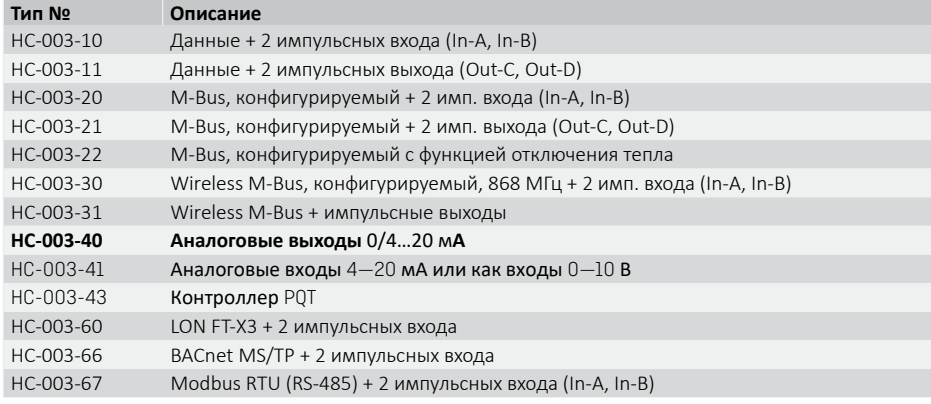

#### **8.2 Импульсные входы**

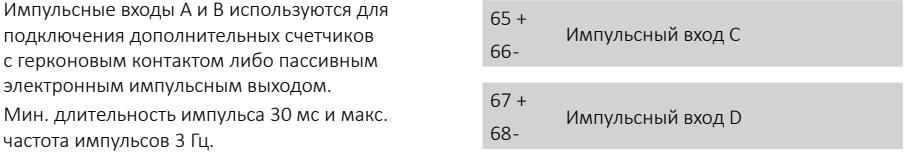

Если в счетчик MULTICAL® установлен модуль с импульсными входами, счетчик автоматически конфигурируется на работу с импульсными входами. Обратите внимание, что цена импульса (литры/ импульс) должна совпадать у дополнительного счетчика и конфигурации дополнительных входов A и B. После получения прибора с завода конфигурацию импульсных входов A иd B можно изменить с помощью ПК и программы METERTOOL HCW.

kamstrup

#### **8.3 Импульсные выходы**

Импульсные выходы по энергии имеют оптроны на полевых транзисторах, выходы присутствуют на ряде коммуникационных модулей.

Макс. напряжение и ток на выходах 45 В DC и 50 мА соответственно.

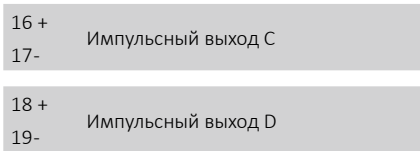

Если модуль с импульсными выходами установлен в MULTICAL®, счетчик автоматически конфигурируется на работу с импульсными выходами. Длительность импульса устанавливается при заказе 32 мс или 100 мс. Поле получения с завода длительность импульса можно изменить с помощью ПК и программы METERTOOL HCW.

Цена выходного импульса соответствует значению младшего разряда дисплея по энергии и объему соответственно.

Pulse inputs

#### **8.4 Данные + импульсные входы, тип HC-003-10**

Клеммы данных используются для подключения, например, ПК. Сигнал пассивный и гальванически развязан с помощью оптронов. Для конвертации до уровней RS232 требуется подключение через кабель данных 66-99- 106 (D-SUB 9F) или 66-99-098 (USB тип A) по следующей схеме:

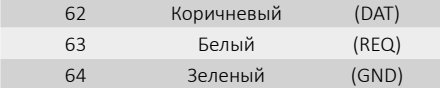

#### **8.5 Данные + импульсные выходы, тип HC-003-11**

Клеммы данных используются для подключения, например, ПК. Сигнал пассивный и гальванически развязан с помощью оптронов. Для конвертации до уровней RS232 требуется подключение через кабель данных 66-99- 106 (D-SUB 9F) или 66-99-098 (USB тип A) по следующей схеме:

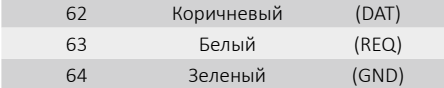

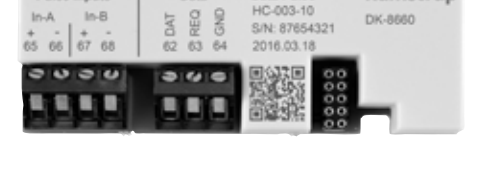

Data

Data Pulse

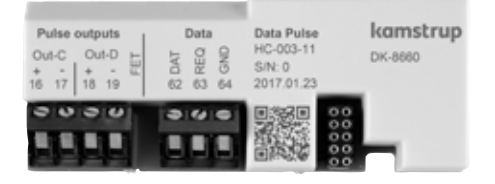

#### **8.6 M-Bus + импульсные входы, тип HC-003-20**

M-Bus модуль поддерживает первичную, вторичную и расширенную вторичную адресацию.

Модуль подключается к M-Bus мастеру через клеммы 24 и 25 с помощью витой пары. Полярность при подключении не важна. Модуль питается от подключенного мастера.

#### **8.7 M-Bus + импульсные выходы, тип HC-003-21**

M-Bus модуль поддерживает первичную, вторичную и расширенную вторичную адресацию.

Модуль подключается к M-Bus мастеру через клеммы 24 и 25 с помощью витой пары. Полярность при подключении не важна. Модуль питается от подключенного мастера.

#### **8.8 M-Bus + функция отключения тепла, тип HC-003-22**

M-Bus модуль поддерживает первичную, вторичную и расширенную вторичную адресацию. Модуль подключается к M-Bus мастеру через клеммы 24 и 25 с помощью витой пары. Полярность при подключении не важна.

Счетчик должен питаться от сети 24 В АС или 230 В АС. Модуль требует внешнего питания 24 В АС для работы подключаемого привода задвижки.

#### **8.9 Wireless M-Bus + имп. входы, тип HC-003-30\***

Модуль Wireless M-Bus предназначен для работы в полуавтоматической системе считывания показаний Kamstrup Wireless M-Bus Reader, которая работает в нелицензируемом частотном диапазоне 868 МГц. Радиомодуль может оснащаться как встроенной, так и внешней антеннами. Разъем служит для подключения обоих типов антенн.

kamstrup Wired M-Rus M.Bus Pulse inputs HC-003-20  $In-A$  $In-51$ DK-8660 S/N: 87654321  $67.68$ 65 66 24 25 24 25 2016.03.18  $60.6012$ œ п п m

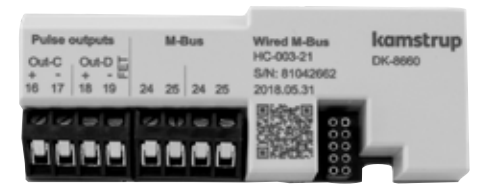

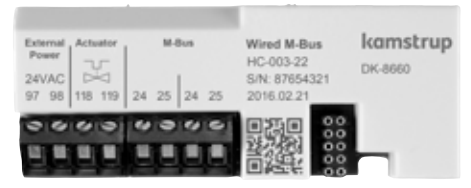

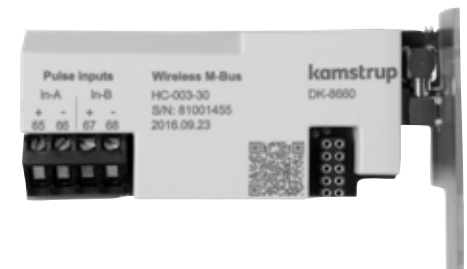

*\* Модуль Wireless M-Bus должен подключаться к встроенной или внешней антенне. При монтаже антенны обратите внимание, чтобы ее кабель не перегибался и не зажимался при сборке вычислителя. Перед установкой или замене модулей питание счетчика необходимо отключить, то же касается установки антенны.*

#### **8.10 Wireless M-Bus + имп. выходы, тип HC-003-31\***

Модуль Wireless M-Bus предназначен для работы в полуавтоматической системе считывания показаний Kamstrup Wireless M-Bus Reader, которая работает в нелицензируемом частотном диапазоне 868 МГц. Радиомодуль может оснащаться как встроенной, так и внешней антеннами. Разъем служит для подключения обоих типов антенн.

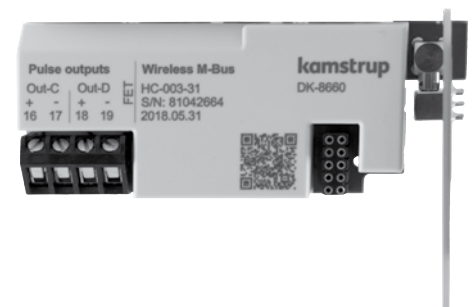

#### **8.11 Аналоговые выходы, тип HC-003-40**

Модуль аналоговых выходов имеет 2 токовых выхода 0/4..20 мА. Ток измеряется непосредственно на 2-х парах выходных клемм 80-81 и 82-83.

Счетчик должен питаться от сети 24 В AC или 230 В AC.

Модуль требует внешнего питания 24 В AC для работы аналоговых выходов.

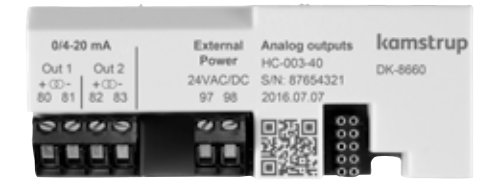

*\* Модуль Wireless M-Bus должен подключаться к встроенной или внешней антенне. При монтаже антенны обратите внимание, чтобы ее кабель не перегибался и не зажимался при сборке вычислителя. Перед установкой или замене модулей питание счетчика необходимо отключить, то же касается установки антенны.*

#### **8.12 Аналоговые входы, тип HC-003-41**

Аналоговый модуль с 2 входами, настраиваемыми или как входы 4—20 мА, или как входы 0—10 В. Диапазон входных сигналов задается в соответствии с диапазоном подключенных датчиков. Для подключения датчиков к модулю используется 2 группы входных клемм 60-58-57 и 60-59-57. Для считывания измеренных значений используются регистры счетчика P1 и P2.

Счетчик должен иметь модуль сетевого питания 24 В переменного тока либо 230 В переменного тока.

Для работы модуля и подключенных к нему датчиков требуется внешний источник электропитания 24 В переменного/постоянного тока.

#### **8.13 Контроллер PQT, тип HC-003-43**

Модуль контроллера PQT с выходом для управления приводом трехходовой моторной задвижки. Модуль служит для регулировки мощности, расхода и температуры в системе отопления. Привод моторной задвижки подключается к клеммам 150, 151 и 152. Чтобы проверить направление движения привода моторной задвижки, необходимо замкнуть накоротко тестовые контакты Up (верх) или Dn (низ).

Счетчик должен иметь сетевой питание 24 или 230 В переменного тока.

Для работы модуля и управления подключенной моторной задвижкой требуется внешний источник питания 24 В переменного тока.

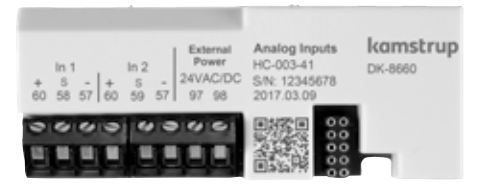

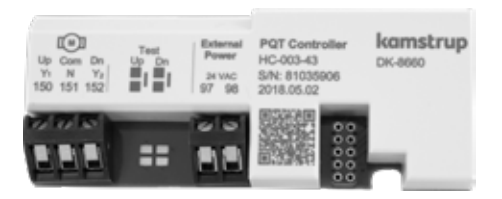

#### **8.14 LON TP/FT + импульсные входы, тип HC-003-60**

Модуль LON часто используется в системах автоматизации зданий и в промышленности.

Модель LON соответствует требованиям стандарта EN 14908/EU.

Для облегчения ввода в эксплуатацию модуль поставляется с напечатанным штрихкодом и идентификатором узла LON. Для активации сервисной кнопки LON необходимо воспользоваться функцией «CALL» счетчика.

Модуль поддерживает свободную топологию с использованием витой пары, обеспечивающей скорость обмена данными до 78 115 бод. Кабели витой пары можно подключать к клеммам 55 и 56.

Для электропитания счетчика должен использоваться модуль сетевого питания высокой мощности 24 В или 230 В переменного тока.

#### **8.15 BACnet MS/TP + импульсные входы, тип HC-003-66**

Модуль BACnet часто используется в системах автоматизации зданий и в промышленности.

Модуль BACnet соответствует требованиям ASHRAE 135. Модуль имеет сертификат BACnet и зарегистрирован в перечне BTL.

Модуль осуществляет обмен данными по интерфейсу RS485 со скоростью передачи данных до 115 200 бод. Кабели экранированной витой пары подключают к клеммам 137, 138 и 139.

Счетчик должен иметь модуль сетевого питания 24 В переменного тока либо 230 В переменного  $T''$ 

#### **8.16 Modbus RTU + импульсные входы, тип HC-003-67**

Модуль Modbus часто используется в системах автоматизации зданий и в промышленности. Модуль является slave-устройством, которое поддерживает протокол Modbus RTU и проверено на соответствие требованиям Modbus Implementation Guide V1.02.

Модуль осуществляет обмен данными по интерфейсу RS485 со скоростью передачи данных до 115 200 бод. Кабели экранированной витой пары подключают к клеммам 137, 138 и 139.

Счетчик должен иметь модуль сетевого питания 24 В переменного тока либо 230 В переменного тока.

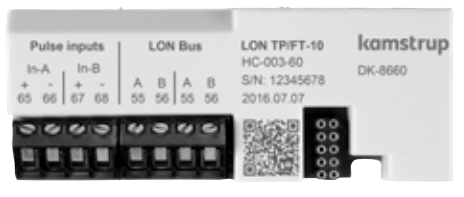

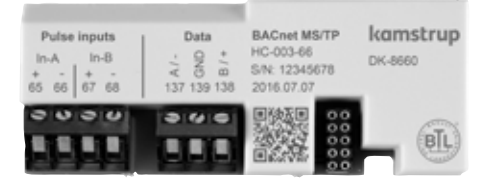

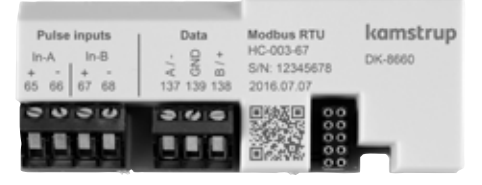

### **9 Настройка кнопками передней панели**

Ряд параметров MULTICAL® 603 может конфигурироваться на объекте при установке. Конфигурация производится в меню SETUP, которое доступно, пока вычислитель MULTICAL® 603 находится в транспортном режиме\*, или до окончания конфигурации командой "End setup" (закончить настройку). Вы можете перейти из меню USER в меню SETUP нажатием и удерживанием в течение 5 секунд главной кнопки до появления текста 1-USER на дисплее. Затем нажимайте кнопки со стрелками до появления 3-SETUP и снова нажмите главную кнопку для открытия меню SETUP в MULTICAL® 603. Нажимайте кнопки со стрелками для выбора параметров для настройки. Они станут доступны после нажатия главной кнопки. Далее можно переключиться на каждую цифру нажатием кнопок со стрелками, например, на минуты при показании времени (3-004). Параметр устанавливается короткими нажатиями главной кнопки несколько раз. Меню можно покинуть, нажав и удерживая главную кнопку до появления символа OK на дисплее. После 4 мин. С момента последнего нажатия кнопок счетчик вернется в меню USER.\*\*

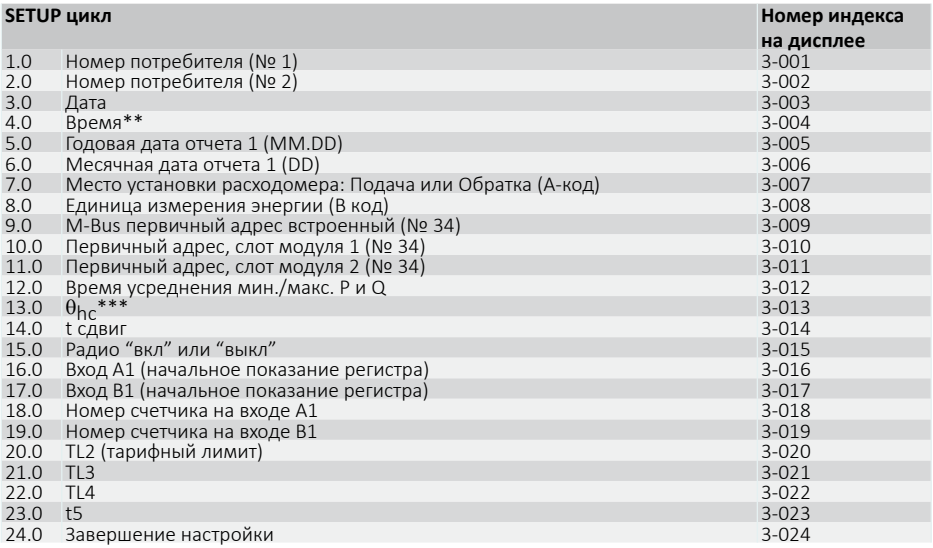

- MULTICAL® 603 находится в транспортном режиме до первой регистрации расхода в размере 1 % qp или более. После этого режим настройки SETUP можно установить нарушив пломбу и мгновенно отсоединив и соединив крышку и основание вычислителя.
- \*\* Время можно корректировать с помощью связи через любой модуль без вскрытия монтажной пломбы.
- \*\*\*  $\theta_{\rm ho}$  может изменяться только в счетчике типа 6. При попытке доступа к этому параметру в счетчиках других типов на дисплее появится символ "Off" (выкл).

### **Руководство пользователя**

#### **Измерение энергии**

MULTICAL® 603 измеряет энергию следующим образом:

**Датчики расхода** регистрируют количество циркулирующего в системе теплоносителя в кубических метрах (м<sup>3</sup>). **Датчики температуры** установленные в подающей и обратной трубах, регистрируют охлаждение, то есть разность между температурой подачи и обратки.

**MULTICAL® 603** вычисляет потребленную энергию по данным объема теплоносителя и его охлаждения.

П**оказания дисплея**<br>При нажатии кнопок со стрелками (< @ или (D>), новое показание основного меню выводится на дисплей. Основная кнопка ( ), используется для вывода архивных значений и средних значений, а также для возврата в основное меню. Через четыре минуты после последнего нажатия любой кнопки передней панели счетчик возвратится к показу потребленной энергии.

#### **Показания дисплея**

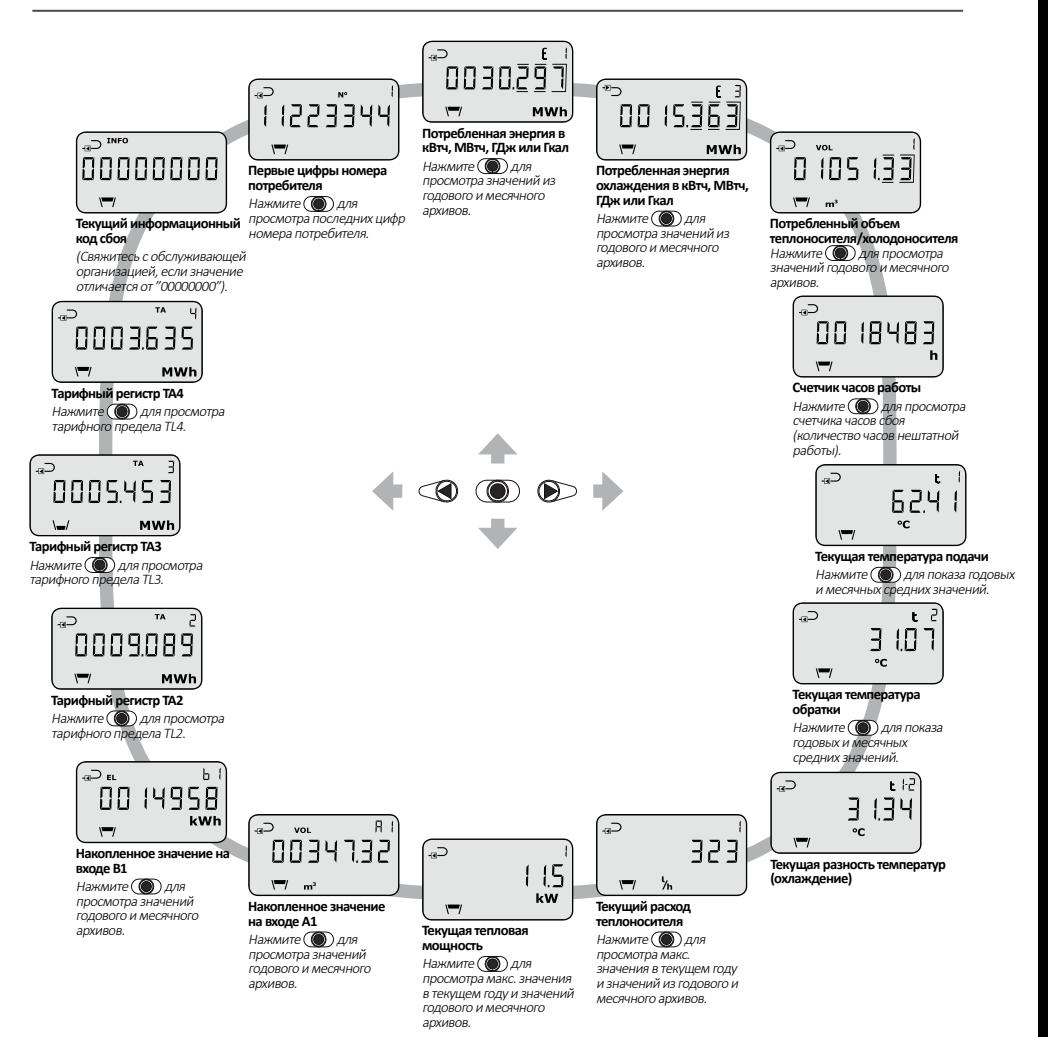

Приведены показания для **DDD-кода 310 /610**. На kamstrup.com можно найти интерактивные руководства пользователя для других DDD-кодов.

# kamstrup

### Руководство пользователя

### **MULTICAL® 603**

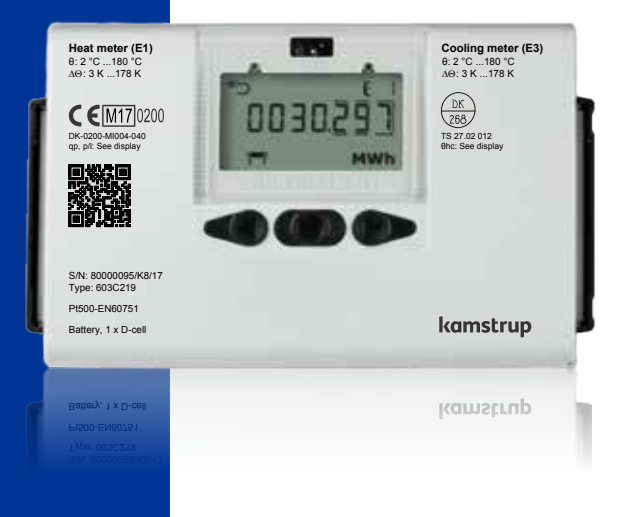

**ЗАО «Камструп»** · 141008, Московская область · г. Мытищи, ул. Колпакова, д. 26 · Т:+74955450001 · info@kamstrup.ru · kamstrup.com